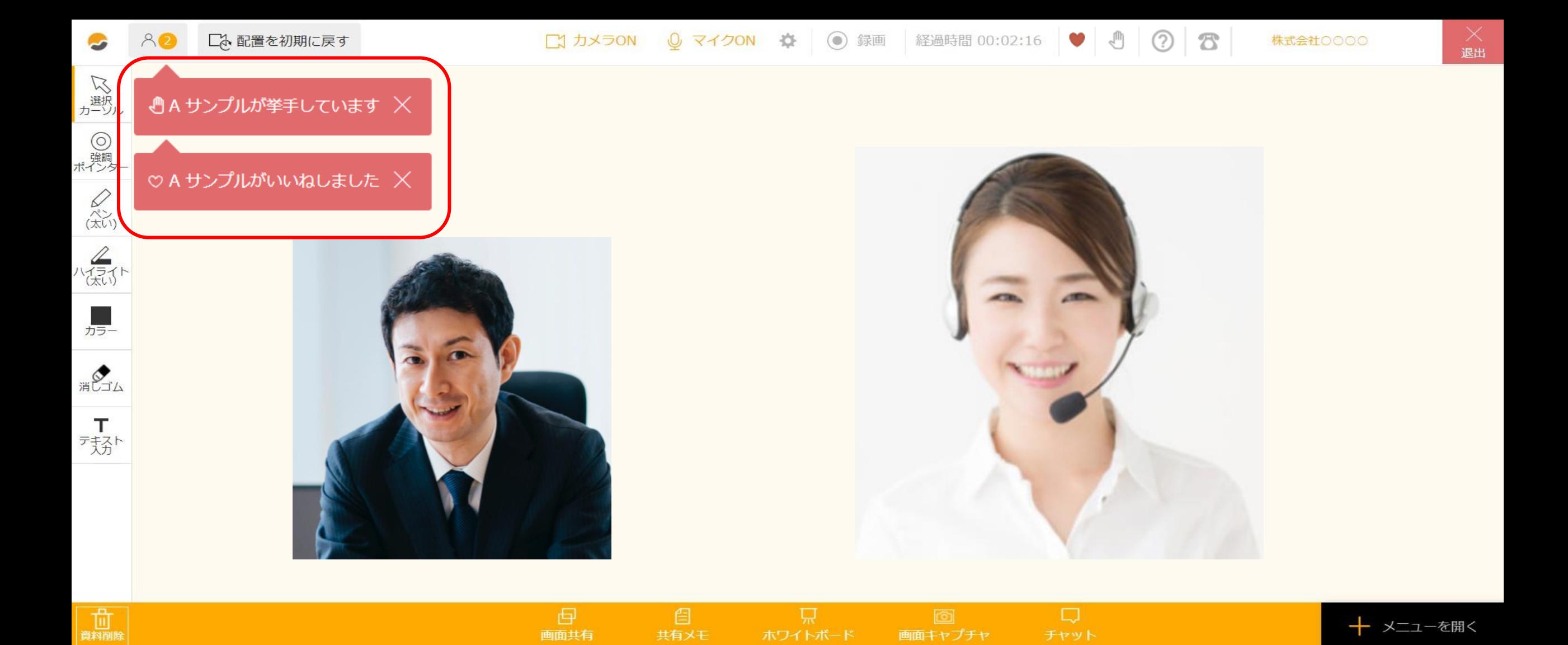

~ルーム内でリアクション・挙手をする方法~

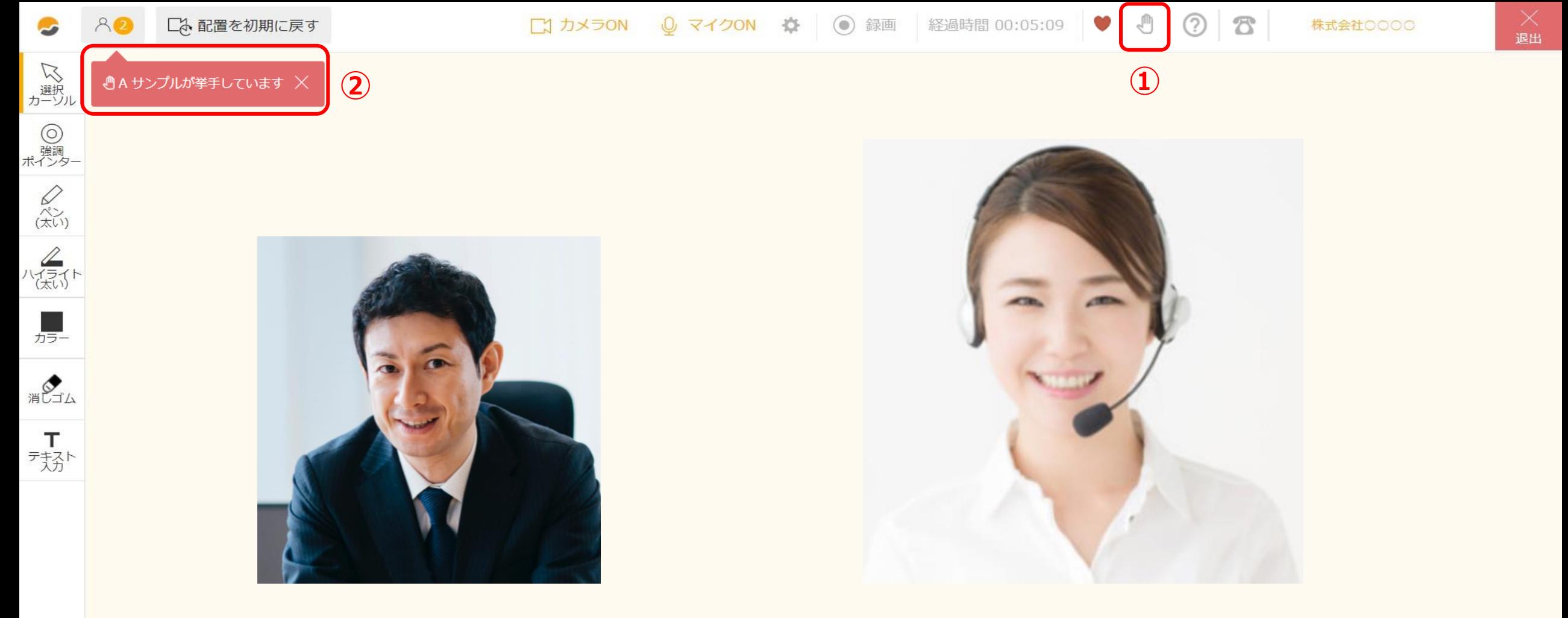

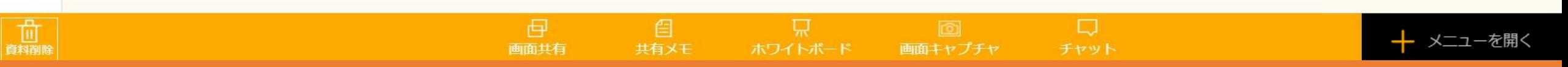

複数の参加者がいる場合、発言や質問をしたい際に ①「挙手」マークをクリックします。 ②全てのルーム参加者の接続ユーザー一覧の下に誰が挙手しているのか表示されます。

※最大で5名分の表示が出ます。表示は5秒後に消えます。

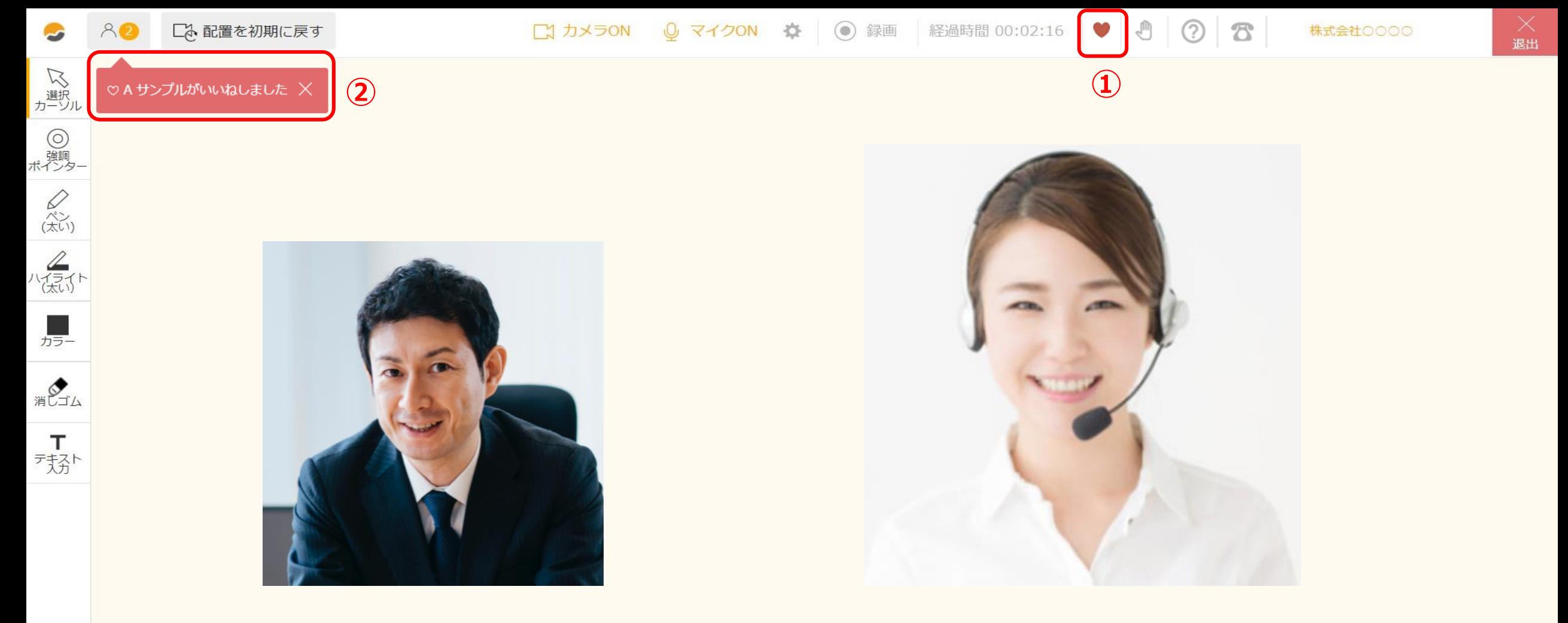

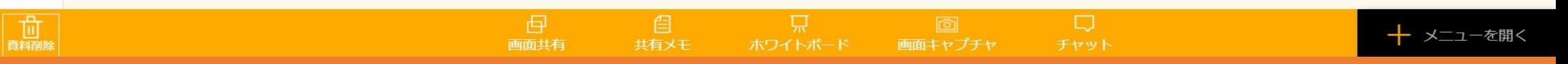

ルーム内で「いいね」のリアクションをする事ができます。 ①「ハート」マークをクリックします。 ②全てのルーム参加者の接続ユーザー一覧の下に誰がリアクションしているのか表示されます。

※最大で5名分の表示が出ます。表示は5秒後に消えます。

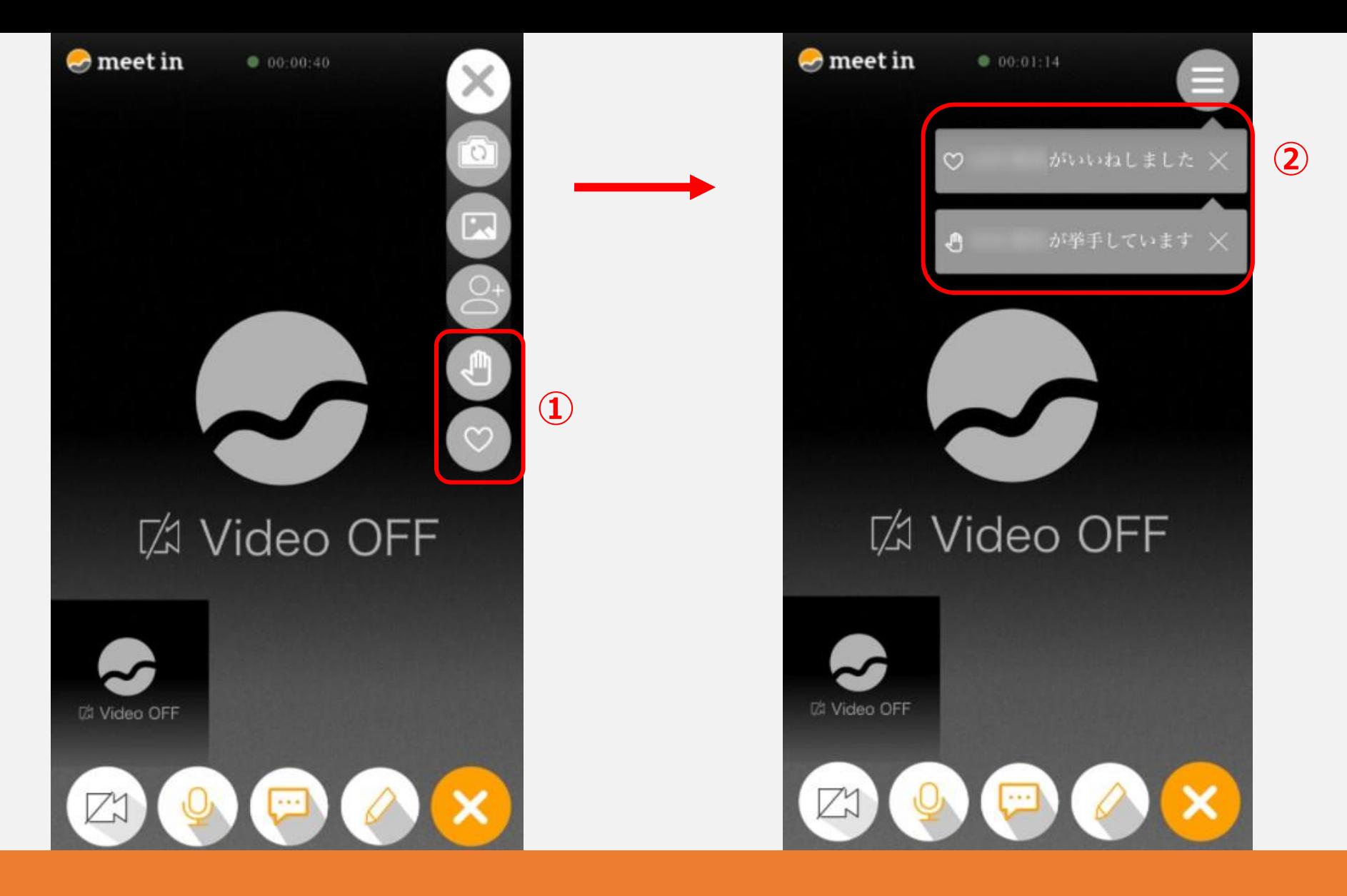

スマートフォンの場合は、 ①右上の「メニュー」から「挙手」マーク、「ハート」マークをクリックすると、 ②挙手、いいねのリアクションをすることができます。